# 作吉幸反 久见王里相见言会 22. 変数と型/算術計算

九州大学 工学部地球環境工学科 講義資料 担当:木村

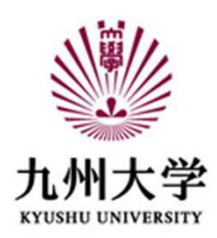

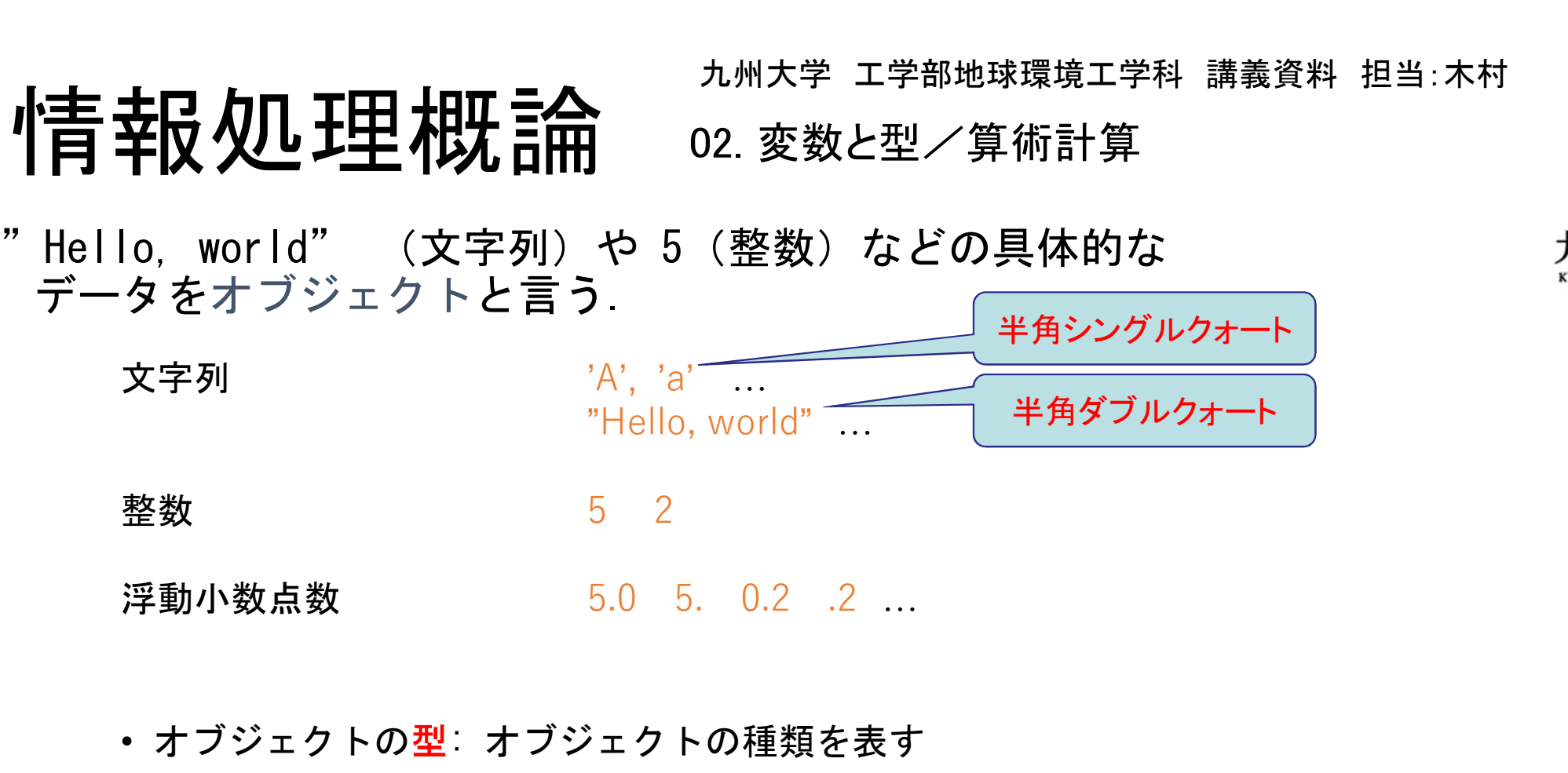

• オブジェクトの型: オブジェクトの種類を表す

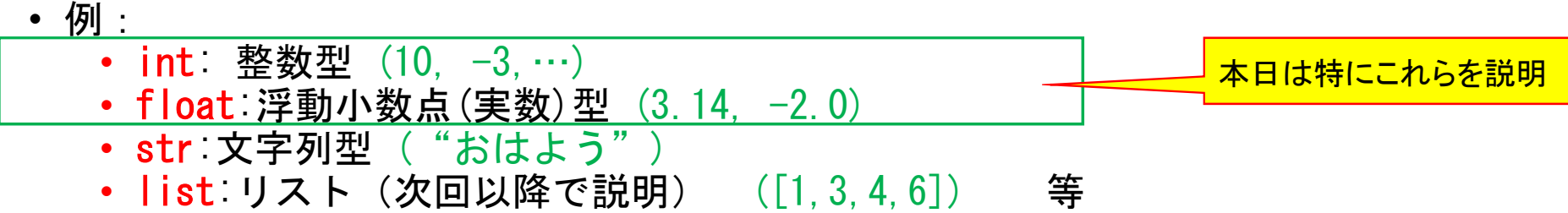

安数 … オブジェクトを入れるもの (箱) <mark>墜数</mark>  $A = 7$ オブジェクト 例:

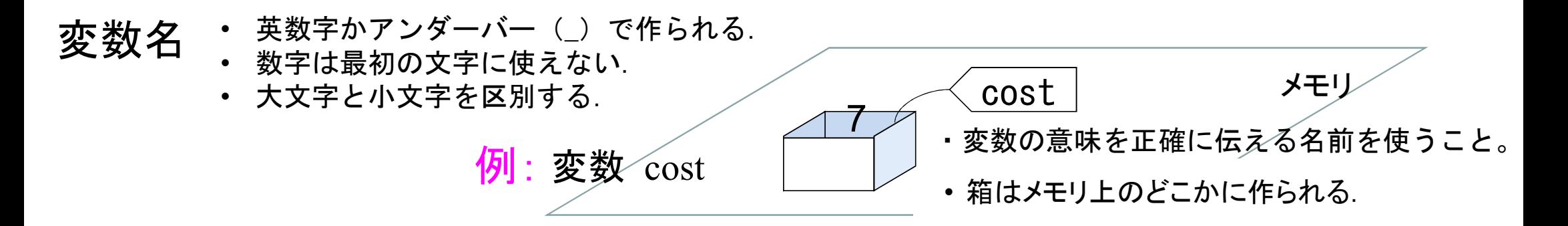

- 変数への代入 · 変数ヘオブジェクトを"格納"すること
	- Python言語ではイコール(=)を使用するが, 左辺と右辺が等しいという意味ではない.

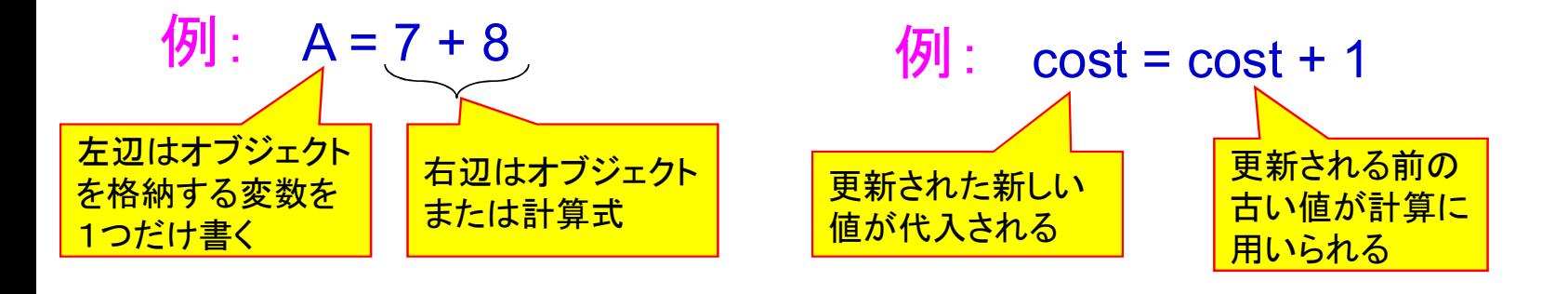

変数の値を画面へ出力する: print( 変数 ) 例: print( cost )

# 代数演算子  $^{+a}_{-a}$   $^{\rm \mathbb{E}{\bar{\mathbb{X}}}}$

演算される変数がともに整数型のときの答えは整数型, それ以外のときの答えは浮動小数点型(実数型)となる.

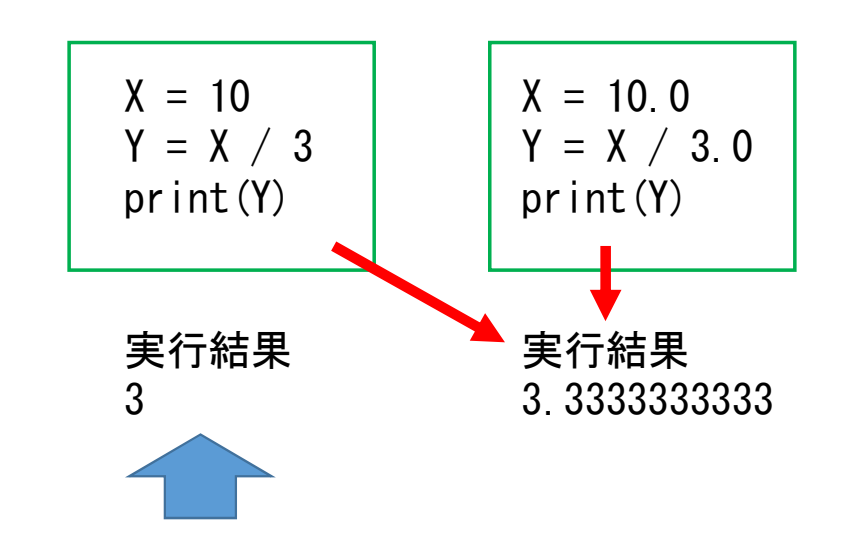

Pythonではこうはならないが、 VBAではこうなるので注意

#### 代入演算子

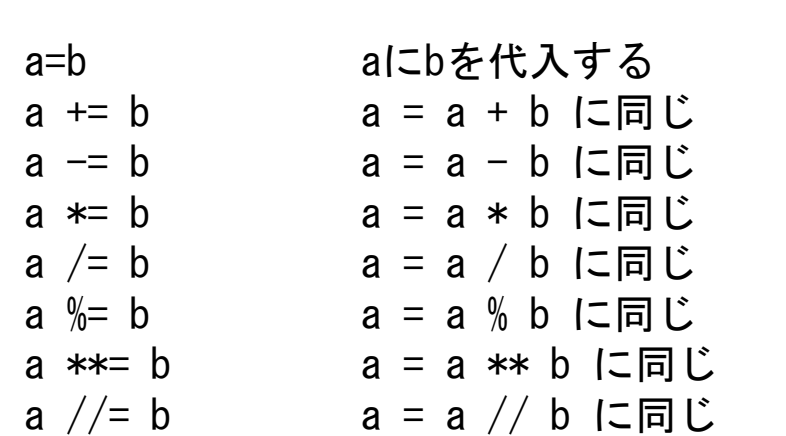

a/b 除算<br>a%b aをbで割った余り(剰余)

+a 正数<br>−a 負数<br>a+b 加算

a+b 加算<br>a-b 減算 a+b 加算<br>a<sup>\_</sup>b 減算 a<sup>\_</sup>b 減算<br>a/b 除算

a%b aをbで割<mark>っ</mark><br>a\*\*b aのb乗

a\*\*b aのb乗<br>a//b 切り捨て除算

#### 算術関数

数学的な関数はライブラリ関数(モジュール)として 用意されている(算術関数モジュール:math). 算 術 関 数<br>数学的な関数はライブラリ関数(モジュール)として<br>用意されている(算術関数モジュール:math)<br>・・Import math で以下のような関数が使用できる.<br>・ 関数 sin(),cos()、tan(),log() など<br>・・括弧の中に引数を書く.<br>・ 使えるライブラリ関数はできるだけ使う.<br><br>モジュールのの関数を使えるようにする. モジュール名. <br>- ギジュールの関数を使えるようにする. モジュール名. 製数名で

- import math で以下のような関数が使用できる.<br>• 関数 sin(), cos(), tan(), log() など
- 
- 括弧の中に引数を書く.
- 使えるライブラリ関数はできるだけ使う.

### モジュールの使い方

- 
- $\tau \to \nu + \infty$ の関数を使えるようにする. モジュール名.関数名で関数を指定.  $\vert x \vert = \vert x \vert$
- 
- 1と同様だが, モジュール名を略称で置き換えることができる. イング イング イング (0)
- 
- **モジュールの使い方**<br>
1. import モジュール名<br>
3. from モジュール名 as 略称<br>
1. と同様だが、モジュール名名の略称で置き換えることができる.<br>
3. from モジュール名 import 関数名<br>
3. from モジュール名 import 関数名<br>
3. from モジュール名 import 関数名<br>
3. from モジュール名 import 関数名<br>
もジュールから指定した関数のみを使えるようにする モジュールから指定した関数のみを使えるようにする. モジュール名は指定不要.

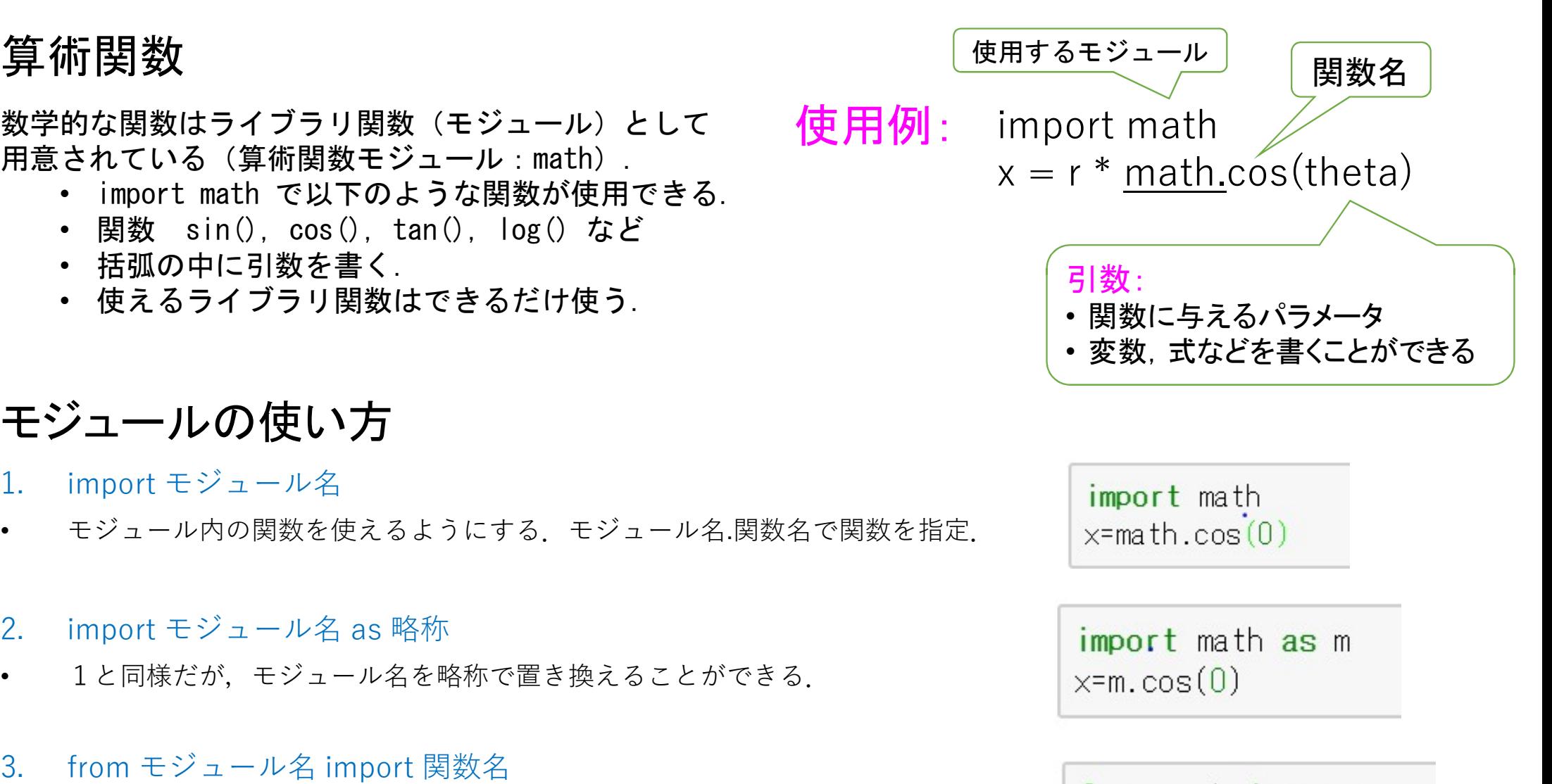

## mathで定義されている関数の例

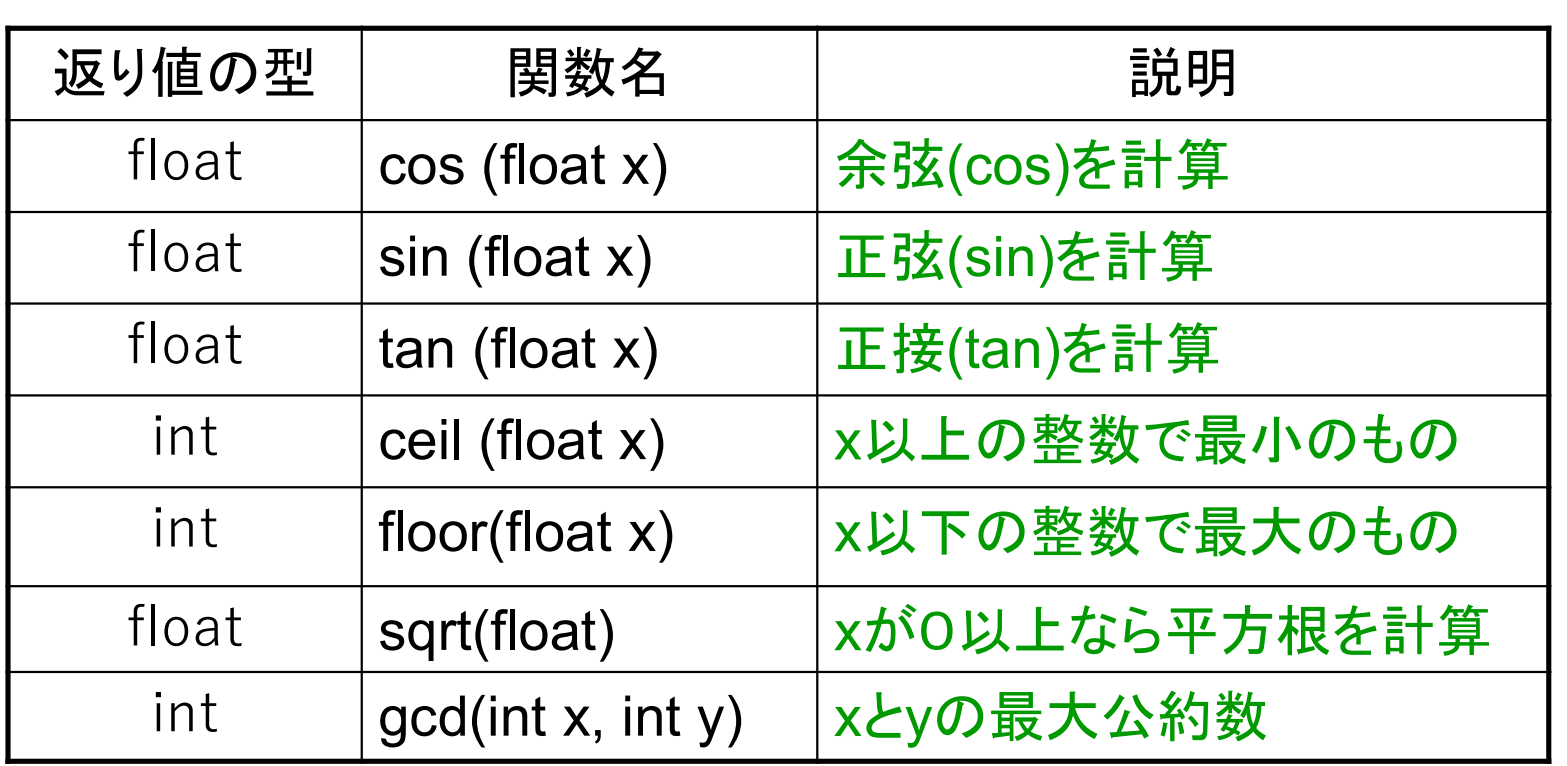

mathには、他にもたくさんの関数が定義されている http://docs.python.jp/3.6/library/math.html?highlight=math#module-math 算術計算のサンプルプログラム インストライム (【注意】 Log(1+x) ただし (-1<x<1)のマクローリン展開<br>  $\log(1+x) = x - \frac{1}{2}x^2 + \frac{1}{3}x^3 - \frac{1}{4}x^4 + \cdots$ 

上記のマクローリン展開近似を確認するプログラム

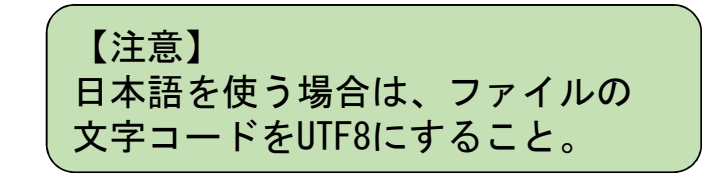

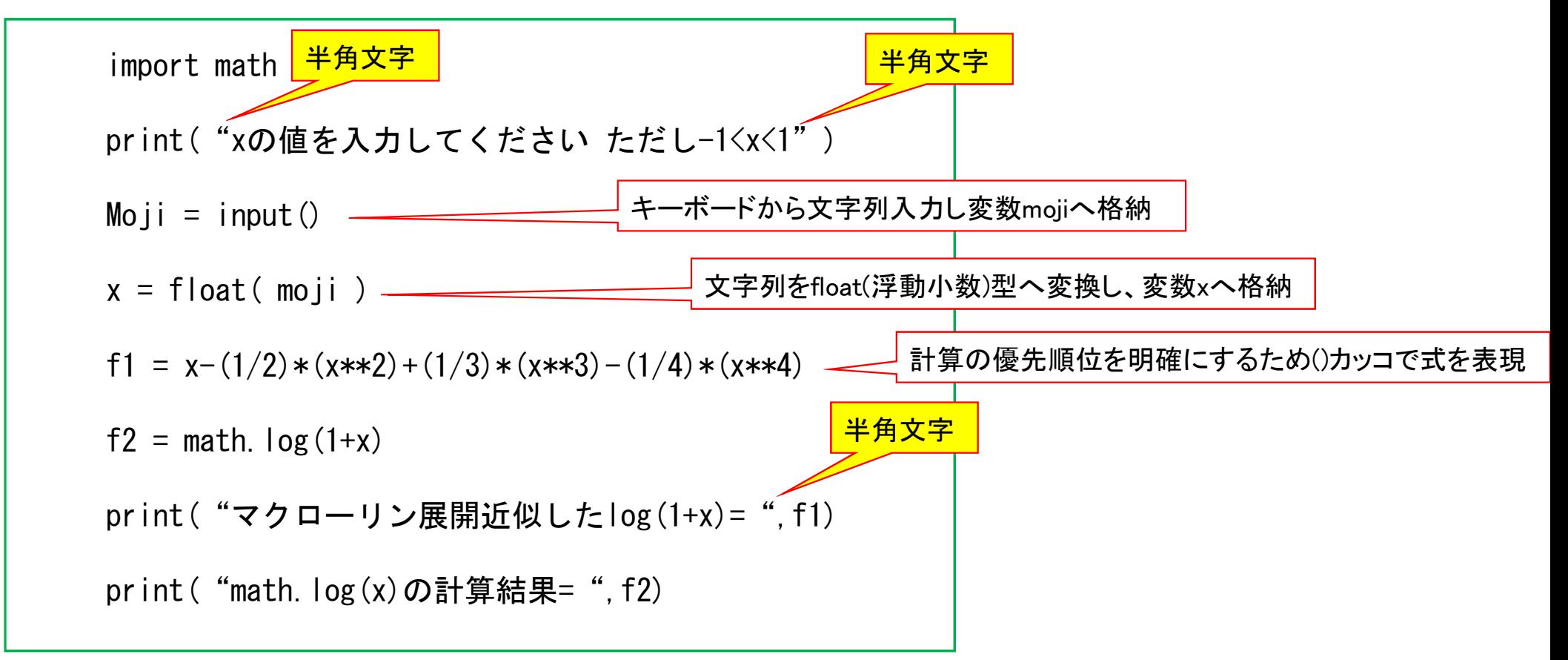

末とめ オブジェクの型: 整数型/浮動小数点型

変数、変数への代入、変数の画面出力 print関数

代数演算子、算術演算関数、mathモジュール

第2回 レポート課題

Log(1+x)のマクローリン展開の確認プログラムに修正を加え、 0 < x < 2π の範囲で cos(x) をテイラー展開によって多項式近似する式と、 math.cos(x) で計算した結果を比較するプログラムを作成せよ。 ただし、上記の全てのxの範囲で math.cos(x) との差が 0.0001 以下になる十分な高次近似式 のコードを書くこと。

下記の課題提出用フォルダへ、課題の番号と提出者が分かるようにファイル名を以下のようにしてアップロードせよ 第2回1TE19xxxZ名前.py

https://share.iii.kyushu-u.ac.jp/public/lRbwAAVITI5A2X4BE45t6TqQIE0UQSQUI5Bap kZ siv

講義資料、および上記フォルダへのリンクは下記ホームページから http://sysplan.nams.kyushu-u.ac.jp/gen/edu/InfoProcess/2019/index.html